# **ATR Praha – Ostrava**

Leoš Urban, 23. října 2007

# *Úvod*

Dokument je spojením informací z různých zdrojů. Jeho reálnost a bezchybnost je tak postavena na korektnosti těchto zdrojů. Autor nemá reálné zkušenosti ani s provozem na letištích Ruzyni a Mošnově ani s reálným provozem tohoto typu letounu.

# *Předpoklady*

Tento postup je aplikován s ATR-72-500 od Flight1 a kromě tohoto addonu očekává také aktuální nainstalovaný AIRAC pro toto letadlo (Navdata 0907) a scenérie letiště LKPR a LKMT (zdarma).

# *Linka*

Tento tutoriál se inspiruje pravidelnou linkou ČSA OK0026 která odlétá dle letového řádu 2007 z Prahy v 17:05 , cestující jsou odbaveni na gate B10. V Ostravě dosedá v 18:05 a pojíždí před hlavní terminál. Linka je provozována ATR42 (což není ATR72 ale s tím nic nenaděláme).

#### Lety ČSA z Prahy do Ostravy a zpět (říjen 2007)

- > OK0022, Praha 07:05, Ostrava 08:05 / ATR42 z B10
- < OK0023, Ostrava 8:35, Praha 09:35 / ATR42
- > OK0024, Praha 11:50, Ostrava 12:50 / ATR72 z B10
- < OK0025, Ostrava 14:20, Praha 05:10 / ATR42
- > OK0026, Praha 17:05, Ostrava 18:05 / ATR42 z B10
- < OK0027, Ostrava 18:30, Praha 19:30 / ATR42
- > OK0020, Praha 21:55, Ostrava 22:55 / ATR42 z B10
- < OK0021, Ostrava 05:00, Praha 06:05 / ATR42

# *Aktualizace navigačních dat*

Na [http://www.navdata.at](http://www.navdata.at/)  je placená verze posledních navigačních dat pro PSS modely včetně Airbusu (ale i pro spoustu jiných addonů včetně Boeing od PMDG). Obsahuje kompletní navigaci podle aktuálních dat AIRAC a to včetně příletových a odletových tras k letištím. Cena je 10 EUR a za to je možné stáhnout 5x aktualizaci. Vhodné až nezbytné pro online létání.

Zazálohujeme stávající data z FS9\Flight One Software\Flight One ATR 72-500\NavData. Aktuální navigační data stáhneme je z [http://www.navdata.at](http://www.navdata.at/) , záložka AIRAC, FMS Data. Addon: Flight1 ATR72 (je včetně příletových a odletových tras SID a STAR) Stáhne se soubor F1ATR\_0709.zip, v něm je F1ATR\_0709.exe, ten spustíme a data nainstalujeme.

Po spuštění ATR ve FS by nyní v MCDU mělo být: NAVDATA AIRAC0709 30AUG26SEP/07

Pokud nemáte NAVDATA předplacená pak musíte vystačit s tím co je ve standardním ATR, některé údaje zřejmě nebudou v dokumentu sedět – nepřekonatelný problém to ale nebude.

Upozornění: v navigačních datech 0907, konkrétně v standardní odletové trase TBV1T, je chyba. Je

zde mylně uvedena runway 04 (má být runway 22). Je to třeba najít v souboru FS9\FlightOneSoftware\FlightOneATR72500\NavData\STAR\LKMT.txt řádek s TBV1T a číslo 04 hned za názvem STAR zaměnit za 22.

# *Špatné fonty ve FMS*

Pokud se ve FMS zobrazují v prázných položkách Áčka tak je špatně nainstalován font HHFMS.TTF. Ve Windows\Fonts je sice vložen ale není zaregistrován do OS. Takže přesunout jinam a nakopírovat zpátky. Pak je to v pořádku. Absence tohoto fontu neznamená nic víc než že to vypadá podivně, na funkci to nemá vliv.

# *Letadlo v barvách ČSA*

Pro větší realitu navštivme stránky virtuálních aerolinií ČSA Virtual na adresa http://www.csav.cz. Zde v sekci Soubory, Download, Flotila, FS2004, ATR stáhněme repaint "ATR 72-500" od Jury Dolance. Soubor se jmenuje "atr72 csaFlight1.zip". Bitmapové BMP soubory ze staženého archívu rozpakujeme do adresáře FS9/FlightOneSoftware / Text-o-Matic / Templates. Z menu spustíme Text-o-Matic. StartWizard: Step1 – ATR 72500 – 32bit Textures – NoMidMaps Step2 – vybrat atr\_72500\_CSA.bmp Step3 – Variation: Czech Airlines Step4 – Folder Extension: csa Step5 – New number: OK-XFB Step6 – Callsign: CSA Create Aircraft

# **Parametry ATR-72-500**

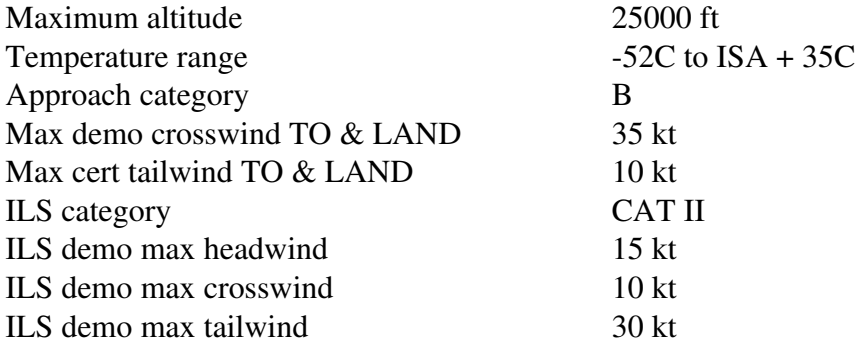

# *Výcvik*

### *Class 1 Medical*

Zkouška zdravotní způsobilosti.

### *Licence CPL*

Získává se buď postupně od PPL výše nebo přes najednou integrovaným kurzem. Vyžaduje 200h, min 100h jako PIC, 10h IFR, 1x let na 300nm s 2 mezipřistáními, 5h noc

### *Class Rating MEL (Multi Engine Land)*

Opravňuje létat jako jediný pilot ve vícemotorových letadlech.

#### *Radiotelephony license*

Obsluha radiostanice

#### *Instrument Rating IR*

Let IFR pro vícemotorové letouny 50h jako PIC

#### *Teoretické zkoušky ATPL*

Zkoušky z teorie

#### *Certifikace MultiCrew Cooperation MCC*

Kurs pro výcvik vícečlenných posádek.

### *Type Rating*

Kurs pro konkrétní typ letounu, cena je cca 500.000 Kč

#### *Base Training*

První seznámení s reálným letadlem pět okruhů Touch and go a jeden okruh Go Around. Provádí se na méně zatíženém letišti – Brno, Vodochody. Adept úspěšným absolvováním získává Type Rating pro daný typ letadla.

#### *Line Training*

Běžné linkové lety ve složení kapitán, adept a safety pilot na jump seatu pro případ problému. Končí zkouškou LineCheck, po ní se adept se stává řadovým druhým pilotem. Kapitán-instruktor kromě svých povinností i hlídá vše co dělá adept na pozici druhého pilota. Pro případ zdravotní indispozice kapitána je k dispozici záložní pilot.

Absolvování předchozí sady umožňuje létat jako druhý pilot.

#### *Command Course*

Kapitánské zkoušky je možné absolvovat podle jednotlivých aerolinií po náletu 3000h na postu druhého pilota.

# *Trasa letu*

V reálu trasu nevymýšlí pilot ale navigační oddělení letecké společnosti. To používá speciální software, který navrhuje trasu nejen s ohledem na vzdálenost ale také s ohledem na cenu poplatků při přeletu a s ohledem na aktuální počasí. Může se tak v extrémním případě stát, že stejná linka poletí v rámci jednoho týdne do jedné lokality pokaždé jinou trasu (což platí pro delší trasy - v

našem případě letu do Ostravy moc možností není).

Plánovaná trasa letu je: LKPR SID VOZ L984 TBV STAR LKMT. Skládá se z obou letišť, zkratek pro příletové a odletové tratě, dvou bodů a jedné trati mezi nimi. Délka trasy je 167 nm.

Toto je typická trasa pro ATR letící z Prahy do Ostravy. Neznamená to ale, že není možné letět jinudy.

Letová cestovní hladina pro tento let bude FL170. Typicky se navrhuje 10% z délky trati s ohledem na maximální dostupnost a traťové podmínky.

Záložní letiště LKTB Brno Tuřany je vzdáleno od LKMT 103nm.

Záložní letiště je letiště, schopné přijmout letadlo naší kategorie, kam poletíme (divertujeme) v případě nemožnosti přistát na letišti cílovém. Je to letiště blízko cíle ale dostatečně vzdálené, aby nebylo ovlivněno případnými rozmary počasí nad cílem. Nejčastějším důvodem uzavření letiště totiž bývá právě silný vítr či sníh zabraňující bezpečnému přistání.

# *Předletová příprava*

Kapitán kontaktuje Operační dispečink a zde se dozvídá jaké letadlo je nasazeno k letu na dané lince a v kolik hodin je plánován vzlet. Ten je plánován přímo z Bruselu a letu je přidělen odletový slot, v našem případě (plánový odlet 17:05 ) řekněme na 16:15UTC . Pokud se nepodaří s letadlem odletět v daný čas (s rezervou cca -5 minut  $a\ddot{z} + 10$  minut) pak je nutné žádat o slot nový a vše se patřičně protáhne.

Dále oba piloti procházejí počasí nad trasou podle METEO, upozornění NOTAM a dopočítávají nutné přídavky paliva.

METEO jsou meteorologické údaje poskytované pro letecký provoz. Reálné METEO pro ČR viz<http://meteo.rlp.cz/>

NOTAM – Notice to airmen (poznámky pro letce) – jedná se o důležité změny které by měl pilot prostudovat před letem. Převážně jde o informace o opravovaných a uzavřených přistávacích dráhách, nefunkčních navigačních zařízeních atd. Reálný NOTAM pro ČR viz [http://notam.rlp.cz/mapa\\_int.htm](http://notam.rlp.cz/mapa_int.htm)

# *Výpočet obsazení letadla*

Nastartujeme ATR Configuration Manager (menu, plocha), část Load Manager (druhé kolečko nahoře).

Pasažéři se skládají z mužů, žen a dětí, jednotlivé varianty se volí opakovaným kliknutím a jsou odlišeny barvou.

V našem případě přepravujeme (například):

53 pasažérů (30 mužů, 18 žen, 5 dětí) a 4 členové posádky - celková váha 8889 lbs / 4032 kg Dále se zadává se náklad v přední a zadní části.

přední náklad (forward cargo) 1225 lb/ 556 kg zadní náklad (aft cargo) 925 lb / 374 kg

Maximální hmotnost při startu MTOW: 48502 lbs / 22000 kg. Hmotnost letadla bez paliva Zero Fuel Weight (ZFW) je tedy 40701 lbs / 18462 kg. Maximální hmotnost paliva je 7801 lbs / 3539 kg. Zvolíme Save pro uložení nastavení letadla. Aplikaci ATR Configuration Manager můžeme zavřít.

### *Výpočet paliva*

Plán paliva se skládá z paliva na pojíždění (TAXI FUEL), paliva na cestu (TRIP FUEL), cestovní rezervy (CONTINGENCY FUEL), vyčkávání (HOLDING FUEL), let na záložní letiště (ALTERNATE FUEL), rezervu danou výrobcem (FINAL RESERVE FUEL), optimalizaci nákupu paliva (TANK EXTRA FUEL), navýšení z rozhodnutí kapitána (COMMANDER EXTRA FUEL). Palivo pro pojíždění se počítá podle očekávaného počtu minut strávených pojížděním na dráhu a je závislé na letišti.

Cestovní rezerva podle předpisu musí být 5% z paliva na cestu a slouží zejména k eliminaci vlivu počasí jako je oblétání bouřek či vítr.

Palivo pro vyčkávání se počítá pro minimálně 45 minut okruhů ve výšce 1500 stop.

Optimalizace nákupu paliva, označovaná jako "tankering", se používá pokud je palivo v cílové destinace tak drahé, že se vyplatí dopravovat více paliva než je nutné na cestu tam. Na místě se pak dobírá méně paliva anebo žádné. Roli zde může hrát také krátká doba setrvání letadla na letišti. Kapitán typicky přidává palivo v případě že předpokládá zdržení z důvodů nějaké příčiny, například odklízení sněhu.

*Používá se externí FuelPlanner z<http://www.metacraft.com/ATR72FP/>.* 

Sekce Trip information

Trip distance:  $200 \text{ nm}$  (50 až 1150 nm) Cruising altitude: FL170 (FL100 až FL250) Trip Wind: Headwind / Tailwind, speed in KTS:  $\overline{0}$  (dle reálného počasí) Trip Temperature: 15 C (dle reálné teploty) Alternate Distance: 100 nm (0 až 500 nm) Alternate Cruising Altitude: FL170 (FL100 až FL250) Alternate Wind: Headwind / Tailwind, speed in KTS:  $\overline{0}$  (dle reálného počasí) Sekce Fuel Taxi Fuel: 20 kg Trip Fuel: 652 kg, vypočítáno dle zadané vzdálenosti a letové hladiny Holding Fuel:  $200 \text{ kg}$  (45min - ???) Alternate Fuel: 299 kg, vypočítáno dle zadané vzdálenosti a letové hladiny Reserve Fuel:  $33 \text{ kg}$  (5% z Trip) Total Fuel at Taxi: 1199 kg, vypočítáno Sekce Weight Basic Operating Weight: 13500 kg, přednastaveno Payload Weight:  $\frac{4962 \text{ kg}}{v}$  (viz Výpočet obsazení letadla, pasažéři+přední+zadní náklad) Zero Fuel Weight: 18642 kg, vypočítáno Ramp weight: 19687 kg, vypočítáno Gross takeoff weight: 19667 kg, vypočítáno Landing weight: 19008 kg, vypočítáno Alternate landing weight: 18495 kg, vypočítáno Sekce Vspeed

V1/Vr: 104, vypočítáno V2: 110, vypočítáno Vfto: 129, vypočítáno

VmLBO: 129, vypočítáno VmLB15: n/a, vypočítáno VmHB30: 102, vypočítáno Na obrázku je vidět množství paliva v křídlech tj. 2x 612 kg. Výsledek je možné vytisknout.

*Poznámka: FuelPlanner umí načíst váhu letadla z FS a naopak zapsat stav paliva. To první se nám koncepčně nehodí (ještě nejsme "v letadle") a to druhé provedeme později, proto aplikaci ponecháme otevřenou.*

# *Předání podkladů pro přípravu letadla*

Druhý pilot předává na oddělení Stowing, které zajišťuje nakládání letadla, informaci o letu, o složení posádky (2 piloti + 2 palubní stewardi) a o množství paliva.

Zároveň oznamuje množství paliva na dispečink ČSA který zajišťuje přípravu letadla k letu a natankování paliva a dozvídá se, kde je letadlo připraveno v našem případě odloučené stání 45.

### *Podání letového plánu*

Vyplněný letový plán (Flight plan, FP) je dobrý pro "archiv" vašich letů.

Tip: tyto informace jako byste našli rozhodnete-li se v budoucnu létat na IVAO či VATSIM – internetových mezinárodních leteckých sítích které jsou mnohem reálnější (a náročnější) než offline létání.

V reálu bez podaného a schváleného letového plánu letadlo (tohoto letového režimu) nemůže vzlétnout. Protože pro neznalého jsou některé položky černou magií zde je jejich vyplnění pro ATR 72: Identifikace letadla: OK00026 Pravidla letu: I (jako IFR – let navigovaný přístroji) Druh letu: S (jako Scheduled – pravidelný komerční let) Počet letadel: 01 Typ letadla: AT75 (ICAO zkratka pro typ letadla ATR72500) Kategorie turbulence: M (medium – střední turbulence, určuje se podle typu – maximální váha startu) Vybavení: SDRY/S (přístrojové vybavení na palubě) Letiště odletu: LKPR (ICAO kód Praha) Čas odletu: 1705 (UTC, ve tvaru HHMM) Cestovní rychlost: N0200 Hladina letu: F170 Trať: VOZ L984 TBV (viz trasa letu) Letiště určení: LKMT (ICAO kód Ostravy Mošnova) Celková EET: 0100 (očekávaná doba letu ve tvaru HHMM, viz plán paliva) Náhradní letiště: LKTB (ICAO kód Brno Tuřany) Jiné informace: Vytrvalost doletu: 0145 (maximální doba s tankovaným palivem letu ve tvaru HHMM) Počet osob na palubě: 57 Nouzové radio: V (VHF)

Záchranné vybavení: S (Standard), J a L (Light - světla) Čluny: nejsou Barva a označení: WHITE RED Poznámky: Velitel letadla: jméno kapitána

### *Umístění letadla*

Vybereme letiště LKPR, gate 45 small, lokální čas nastavíme na 16:30, za letadlo zvolíme default Cessnu (!), počasí RearWorldWeather(updates) a klikneme FlyNow. Na stojánce pak vybereme v menu Aircraft již finální ATR 72500 (doporučený postup Flight1). Mámeli k dispozici, zvolíme variantu Czech Airlines.

Cestující jsou po odbavení shromážděni v přízemí prstu B (gate s čísly B10 až B19) a následně dopraveni autobusem k letadlu na tzv odloučené stání, kde je připraveno letadlo. ATR stojí nejčastěji na Appron North 40-47 (FS 40-47) nebo Appron North 30-38 (FS 30-38). Méně často stávají na T5 u staré hasičárny a na stáních 5X. Ze stání 3X a T5 se odjíždí klasicky.

Ze stání 40-47, která jsou "nose-in" směrem ke dráze, se musí couvat. Na letišti Ruzyně mají ATR povoleno couvat reverzem tedy vlastní silou, místo běžného "Ready for taxi" se používá fráze "Ready for power back". Při viditelnosti do 600m se i z nich místo couvání vytlačuje. Ze stání 5X (stojí se na nich jen výjimečně) se vytlačuje.

### *Odjezd k letadlu*

Kapitán, druhý pilot i stevardi odjíždějí na stojánku k letadlu, které je mezitím připravováno pro vzlet (cisterna s palivem, catering, zavazadla).

Piloti musí být v letadle 20 minut před předpokládaným časem vyjetí ze stojánky EOBT (ESTIMATED OFF BLOCK TIME), stevardi pak 30 minut předem. V praxi většinou odchází společně, půl hodiny předem.

### *Tankování paliva*

Nyní se vrátíme k FuelPlanneru kliknutím na tlačítko Board Fuel ve FuelPlanneru je vypočtené palivo natankováno do letadla. FuelPlanner je možné zavřít. Nejde to udělat dříve – FS musí být spuštěno a mít aktivní ATR.

### *Vnější kontrola letadla*

Kapitán obchází letadlo a kontroluje, zda je v pořádku, zda jsou sejmuty ochranné kryty. Na konci podepisuje mechanikům technický deník a stvrzuje tak, že letadlo převzal. Můžeme symbolicky prohlédnout exteriér letadla externím pohledem (klávesa S).

# *Preliminary Cockpit preparation*

#### Otevření dveří pro pasažéry

Otevřeme vstupní dveře CABIN DOOR do letadla (shift E).

#### Zapojení baterií [#1]

Na Overhead panelu (shift-4) přepneme pravým tlačítkem přepínač BAT z polohy OFF do polohy ON.

*Elektrický systém ATR72500 používá dvě 24V baterie, hlavní o kapacitě 43 Ah a nouzovou o kapacitě 15Ah. Nouzová baterie slouží čistě k napájení nouzového okruhu v případě výpadku baterie hlavní.*

### Nastavení podsvětlení přístrojů

Pokud let probíhá za šera/tmy je možné na komunikačním panelu (shift 2) zapnout podsvětlení přístrojů LT a to zvlášť přístrojovou desku dole (INST, ovladač vlevo) a overhead (OVRHD, ovladač vpravo).

### Aktivace parkovací brzdy [#2]

Na centrálním panelu (ikona vpravo nahoře) zkontrolujeme tlak BRAKE ACCU pro parkovací brzdu, který musí být v zeleném poli.

Ukazatel tlaku je umístěn vlevo od páky podvozku a obsahuje:

Tlak v hydraulickém systému B (BLUE – modrý): 0

Tlak v hydraulickém systému G (GREEN – zelený): 0

Hodnotu BRAKE ACCU : 3

Pokud není tlak dostatečný je nutné zapnout pomocnou hydraulickou pumpu HYD AUX PUMP na pákovém panelu (shift 6). Ta natlakuje systém B.

// TODO – tady jsem úplně nepochopil vazbu – tlak brzdy se ani nehne.

Nastavíme parkovací brzdu (ctrl .) - její ovladač je na pákovém panelu (shift-6). Na indikátoru se rozsvítí žluté varování PRKG BRK.

#### Kontrola ovladačů motorů [#3]

Na pákovém panelu (shift 6) ověříme, že páky výkonu POWER LEVERS (PL) jsou dole v pozici GI (Ground Idle).

Dále ověříme že páky CONDITION LEVERS (CL) jsou dole v pozici FUEL SO (Fuel Shutoff). Na centrálním panelu (ikona) nahoře ověříme, že oboje EEC (Engine Electronic Control ) je zapnuto (nesvítí na nich OFF).

// TODO ověřit zkratku

Na centrálním panelu (ikona) ověříme, že oboje PEC (Propeller Electronic Control ) je zapnuto (nesvítí na nich OFF). Nachází se pod přepínačem letových režimů PWR MGT.

#### Kontrola ovladačů [#4]

Na pákovém panelu (shift-6) nahoře ověříme, že zajišťovací páka GUST LOCK ( umístěná mezi pákami výkonu PL) je v poloze dole a brání výkonovým pákám v pohybu mimo zelenou zónu. Spínač GUST LOCK je na panelu nahoře.

Dále ověříme pozici páky vztlakových klapek FLAPS se skutečným stavem na křídlech.

#### Kontrola vytažení podvozku [#5]

Na panelu motorů (engine instruments – shift 5) ověříme polohu páky vytažení podvozku LDG GEAR v dolní poloze.

#### Kontrola stěračů [#6]

Na overhead panelu (shift 4) ověříme vlevo a vpravo vypnutí stěračů (WIPER) pro kapitána i copilota.

### //Zapnutí VHF rádia [#11]

//Na komunikačním panelu (shift 2) zapneme rádio COM1 do polohy ON.

#### // TODO – ověřit, je to tu dvakrát

#### Kontrola otevřených dveří kokpitu [#12]

Pro komunikaci mezi piloty a stevardy otevřeme na komunikačním panelu (shift 2) vpravo dole dveře do kokpitu.

#### Zapnutí majáku [#13]

Před startem motorů musí být zapnut maják BEACON v sekci EXT LT na overhead panelu (shift 4) dole.

#### Světla dle pravidel ČSA

Maják (Beacon, někdy Anticollision lights) je otáčející se červené světlo umístěna na vrchu a spodku letadla, informuje všechny okolo že budou/jsou spuštěny motory, zůstává zapnutý až do zastavení motorů na cílovém letišti. Kromě toho se zapíná i při pohybu letadla například vytlačování, přetah do hangáru.

Poziční světla (navigation, někdy position lights) jsou umístěna dvě na konci křídel vpředu a jedno na zádi letadla. Na křídlech vlevo je červené a vpravo je zelené, na zádi je bílé. Používají se po celou dobu činnosti letadla (od připojení napájení vč. externího až odpojení).

Záblesková světla (strobe) jsou umístěna na konci křídel vzadu a jsou bílé barvy. Zapínají se s vjezdem na runway a vypínají po opuštění runwaye.

Taxi světla (taxi lights) osvětlují letadlo během pojíždění po letišti. Vypínají se buď před vjezdem na runway nebo někdy až po vzletu (plašení ptáků), analogicky se zapínají buď před přistáním nebo až po přistání. Letadlo které z nějakých důvodů zastaví na taxiwayi by mělo tato světla vypnout.

Přistávací světla (landing lights) se rozsvěcují před vstupem na dráhu a zhasínají ve FL100, naopak před přistáním se rozsvěcí ve FL100 a zhasínají s opuštěním runwaye.

Runway turnoff lights – nejsou u ATR, svítí z kořene křídel do boku a osvětlují okolí taxiwaye. Letadlo které z nějakých důvodů zastaví na taxiwayi by mělo tato světla vypnout.

Osvětlení loga (logo lights) – po vzletu se zhasínají ve FL100 a rozsvěcejí se před přistáním ve FL100.

Světla na křídlech (wing lights) osvětlují plochu křídel, slouží k vizuální detekci námrazy.

#### Připojení externího zdroje napájení pro DC [#15]

Na Overhead panelu (shift-4) připojíme externí DC napájení stiskem EXT PWR v sekci MAIN ELECTRIC PWR.

Svítí na něm AVAIL indikující dostupnost zdroje, po aktivaci se rozsvítí ON.

Tím šetříme baterii která má jen omezenou výdrž.

Všechna světla v sekci MAIN ELECTRIC PWR zhasnou s výjimkou FAULT u generátorů neběžících motorů (DC GEN).

Pro připojení externího napájení jsou k dispozici dva konektory poblíž příďového kola, jeden slouží pro připojení střídavého proudu AC a druhý pro připojení proudu stejnosměrného DC. Externí napájení je dodáváno buď speciálními přívody ze stacionárního zdroje (Ruzyně – prsty) nebo z automobilových generátorů (Ruzyně – AVIA SUEZ či HOUCHIN, stojánky 3X a 4X). S jeho dostupností na větších letištích nebývá problém. Alternativou je start motoru v tzv HOTEL

módu kdy je vrtule zabrzděna ale motor se točí a dodává energii. U JetLinerů plní podobnou roli APU. Na některých letištích je ale povinnost použít externí napájení (kvůli bezpečnosti, hluku a smogu).

#### <http://www.houchin.co.uk/products/civil.html>

#### Kontrola ukazatele paliva [#16]

Na centrálním panelu (ikona) vlevo dole jsou umístěny ukazatele paliva pro obě nádrže. Pro kontrolu správného zobrazování stiskneme tlačítko T a rozsvítí se na obou nádržích 8888 a dioda indikující nedostatek paliva.

Pod budíky ukazující tok paliva FUEL FLOW (FF) jsou ukazatelé použitého paliva FUEL USED (FU). Nejsou-li vynulovány zresetujeme je na nulu bílými tlačítky vpravo od nich.

#### Kontrola funkčnosti indikátorů [#17]

Na overhead panelu (shift 4) vpravo dole přepneme pravým tlačítkem přepínač ANN LT (ANNUNCIATOR LIGHTS) do polohy TEST. Rozsvítí se všechny možné ukazatele. Provedeme kontrolu zda všechno svítí a to i na všech panelech (shift-1 až shift-8). Poté přepneme zpět do DIM nebo BRT (tlumený/jasný).

#### Zapnutí systému dodávky stlačeného vzduchu AIR BLEED [#18]

Na overhead panelu (shift 4) vpravo v sekci AIR BLEED zapnout PACK VALVE, rozsvítí se na nich FAULT (protože neběží motory – ty jsou ostatně dole také FAULT).

#### Kontrola nastavení chlazení avioniky [#19]

Na overhead panelu (shift 4) vpravo v sekci AVIONICS VENT ověřit nastavení přepínače v poloze AUTO.

# *Cockpit preparation*

#### Zapnutí interního osvětlení [#1]

V případě potřeby zapneme na overhead panelu (shift 4) vlevo dole přepínačem DOME do polohy DIM vnitřní světla.

#### Kontrola indikátorů podvozku [#2]

Na panelu (shift 5) ověříme zelené trojúhelníky indikující vytažený podvozek.

#### Kontrola nastavení komunikace SELCAL [#3]

Na overhead panelu (shift 4) vpravo ověříme zhasnutá tlačítka SELCAL (SELECTIVE CALL). V případě potřeby resetujeme tlačítkem RESET.

#### Kontrola činnosti palivových pump [#4]

Na overhead panelu (shift 4): Zapneme ENG1 PUMP, zhasne OFF, rozsvítí se zelené RUN a zhasne žluté FEED LO PR. Indikátor ENG1 LP VALVE je v průchodném stavu. Zapneme ENG2 PUMP, zhasne OFF, rozsvítí se zelené RUN a zhasne žluté FEED LO PR. Indikátor ENG2 LP VALVE je v průchodném stavu.

#### Kontrola dveřních indikátorů [#5]

Na overhead panelu (shift 4):

V sekci DOORS stiskneme klávesu SW TEST (SWITCH TEST).

Mělo by se rozsvítit CAB OK protože jsou otevřeny dveře do kabiny. Naopak SVCE OK zůstane zhasnuto protože servisní dveře nejsou otevřeny (ani nejdou ve FS otevřít) .

Indikátory:

CABIN – dveře do kabiny pro cestující na levé straně vzadu (otevírají se shift E) CARGO – nákladové dveře na levé straně vpředu (otevírají se ctrl 6 ) FWD CMPT – dvířka pro přístup k avionice EMER – nouzový východ nad kokpitem SVCE – dveře na pravé straně vzadu, pro služební účely

#### Kontrola spoilerů [#6]

Na overhead panelu (shift 4): ATR je vybaveno spoilery které asistují při zatáčení. V sekci FLT CTL (FLIGHT CONTROL) zkontrolujeme že nesvítí SPLR.

#### Kontrola indikátorů podvozku [#7]

Na overhead panelu (shift 4): V sekci LDG GEAR (LANDING GEAR) zkontrolujeme že svítí 3 zelené, dolů ukazující, trojúhelníky. Jedná se o křížovou kontrolu s hlavním panelem.

#### Kontrola multifunkčních počítačů [#8]

Na overhead panelu (shift 4): ATR obsahuje čtyři jednotky multifunkčních počítačů. V sekci MFC zkontrolujeme že ani jeden z MFC nesvítí porucha.

#### Nastavení SELCAL kódu [#9]

Na overhead panelu (shift 4): V sekci SELCAL CODE SELECTION nastavíme SELCAL kód např ABCD.

SELCAL (SELECTIVE CALLING) je systém, který umožňuje hlídat frekvenci aniž by nutně musela být odposlouchávána. Každý letoun vybavený SELCAL má přidělen čtyřpísmenný kód. Pokud je konkrétní letadlo voláno (odpovídá kombinace) pak se rozsvítí indikátor SELCAL a zazní varovný zvuk. Pilot poté zapne zvuk a zahájí komunikaci.

Hlavní důvod vzniku systému v šedesátých letech minulého století byl vysoký šum způsobený odposlouchávanou frekvencí, který rušil piloty.

V praxi je používán jen nad oblastmi kde velkou oblast řídí jeden řídící na jedné frekvenci, typicky let nad oceánem. V Evropě se systém SELCAL nepoužívá.

Flight1 ATR SELCAL nijak nesimuluje. Na síti IVAO se dá SELCAL použít (i když ATR na zaoceánský let nepoletí) a platí následující pravidla pro kód:

písmena H-S bez I, N a O.

v páru nesmí být duplicitní písmena ( např AACD)

písmena se nesmí opakovat (např BABC)

předchozí písmeno v páru nesmí být vyšší (např. BACD)

#### Kontrola protipožárního systému motorů [#10]

Na overhead panelu (shift 4): Ověříme, že nic nesvítí.

Stiskneme pro ENG1 spínač SQUIB TEST, na AGENT1 a AGENT2 se rozsvítí SQUIB. Testovací přepínač podržíme v poloze TEST FIRE, rozsvítí se červená indikace požáru. Testovací přepínač podržíme v poloze FAULT TEST, na LOOPA a LOOPB se rozsvítí FAULT. Totéž pro druhý motor:

Stiskneme pro ENG2 spínač SQUIB TEST, na AGENT1 a AGENT2 se rozsvítí SQUIB. Testovací přepínač podržíme v poloze TEST FIRE, rozsvítí se červená indikace požáru. Testovací přepínač podržíme v poloze FAULT TEST, na LOOPA a LOOPB se rozsvítí FAULT.

#### Zapnutí externího osvětlení [#11]

Na overhead panelu (shift 4):

Podle předpisu rozsvítíme příslušné externí osvětlení, pro většinu letišť to bude NAV a LOGO neboli navigační světla a osvětlení loga.

Navigační světla jsou umístěna na konci křídel a na zádi letounu – zelené světlo vpravo, červené světlo vlevo, bílé světlo na zádi.

#### Kontrola zapisovače hlasového záznamu [#12]

Na overhead panelu (shift 4): V sekci COCKPIT VOICE RECORDER stiskneme tlačítko TEST a ověříme polohu ručičky v zeleném pásmu.

#### Kontrola odmrazování a ochrany proti námraze [#13]

Na overhead panelu (shift 4): V sekcích ANTI ICING a DEICING zkontrolujeme že nesvítí žádné světlo s výjimkou FAULT na AFR AIR BLEED.

#### Nastavení výhřevu Pitotovy trubice a okna [#14]

Na overhead panelu (shift 4): V sekci PROBES HTG klikneme na CAPT, STBY a F/O. Zhasne OFF. V sekci WINGSHIELD HTG klikneme na L, R. Zhasne OFF, rozsvítí se FAULT.

#### Kontrola činnosti AC WILD ELEC POWER [#15]

Na overhead panelu (shift 4): V sekci AC WILD ELEC POWER ověříme že nesvítí žádný bílý indikátor.

#### Kontrola činnosti HYDRAULIC POWER [#16]

Na overhead panelu (shift 4): V sekci HYDRAULIC POWER ověříme že nesvítí žádný bílý indikátor. Zhasnuta jsou všechny indikátory kromě žlutého LO PR pro zelenou i modrou větev.

#### Kontrola aktivace záchranného systému [#17]

Na overhead panelu (shift 4): V sekci EMER LOC XMTR (EMERGENCY LOCATOR TRANSMITTER) ověříme, že je v pozici AUTO a zajištěn.

#### Kontrola systému klimatizace [#18]

Na overhead panelu (shift 4): V sekci AIR BLEED ověříme že nesvítí žádná bílá světla. Ověříme, případně nastavíme úroveň nastavené teploty v kokpitu a kabině.

#### Kontrola systému dodávajícího kyslík [#19]

Na overhead panelu (shift 4): Provedeme kontrolu ukazatele tlaku. Ověříme zda množství kyslíku je dostatečné pro náš let (sekce Limitations v Systems kapitole). Ověříme že MAIN SUPPLY je zapnuté tj nesvítí OFF. Ověříme že PAX SUPPLY je vypnuté tj nesvítí ON.

#### Kontrola detektoru kouře v nákladovém prostoru a toaletě

Na overhead panelu (shift 4): V sekci COMPT SMK stiskneme tlačítko SMK TEST – zazní poplachový signál. V sekci AVIONIC VENT stiskneme EXHAUST MODE pro odsání.

#### Zadání čísla letu

Na komunikačním panelu (shift 2), respektive Flight Data entering panelu FDEP: Zadáme číslo letu 0026 do FLIGHT NUMBER.

#### Kontrola trimů

Na komunikačním panelu (shift 2), respektive Flight Data entering panelu FDEP: Provedeme kontrolu trimů. Zkontrolujeme polohu STBY PITCH k pozici OFF (mezi UP a DOWN).

### Zapnutí obou rádií

Na komunikačním panelu (shift 2): Zapneme obě rádia COM1 a COM2.

#### Zapnutí obou přijímačů ADF

Na komunikačním panelu (shift 2): Zapneme oba přijímače ADF1 a ADF2.

#### Zapnutí transpondéru

Na komunikačním panelu (shift 2): Zapneme transpondér do pozice STANBY.

#### Zapnutí obou přijímačů NAV

Na panelu autopilota (shift 8): Zapneme oba přijímače NAV1 a NAV2.

#### Kontrola zajišťovací páky IDLE GATE

Na pákovém panelu (shift 6): Ověříme vytaženou pozici IDLE GATE (dole), musí být vidět oranžová barva. Po vzletu se automaticky zatahuje a při přistání vysunuje. Brání pohybu pák výkonu pod pozici FLIGHT IDLE. // TODO: kontrolka?

### Kontrola zajištění spínače EMER AUDIO CANCEL

Na pákovém panelu (shift 6): Ověříme zajištění spínače EMER AUDIO CANCEL pod pákami CONDITION.

#### Kontrola TCAS pozice STBY

Na komunikačním panelu (shift 2): Ověříme polohu TCAS v pozici STANDBY.

#### Zapnutí radaru

Na EFIS panelu (shift 7): Přepneme radar do STBY módu.

#### Nastavení jasu EADI a EHSI displeje

Na EFIS panelu (shift 7): Pomocí ovladačů ADI DIM a HSI DIM (levá půlka) nastavíme jas displejů.

#### Přepnutí ADC a kontrola TAT-SAT/TAS

Na hlavním panelu: Přepínač ADC (AIR DATA COMPUTER) přepneme v liché dny na 1 a v sudé na 2.

#### Kontrola indikátorů

Na hlavním panelu: Zkontrolujeme zda nejsou rozsvícena nějaká neočekávaná varování. V pořádku v této fázi jsou: PRKG BRK – parkovací brzda je aktivní FUEL – neběží palivová čerpadla DOORS -dveře jsou otevřené HYD – hydraulika není zapnutá, resp neběží motory které by ji tlakovaly

### Kontrola ovladače režimu motorů

Na hlavním panelu: Ověříme pozici na TO (TAKEOFF).

#### Kontrola budíků pro motor ENG1

Na centrálním panelu (ikona): Tlak oleje OIL PRESS - 0 Teplota oleje OIL TEMP běžná hodnota Teplota paliva FUEL TEMP – zelená barva Průtok paliva – 0 Použité palivo – 0  $NH - 0$ ITT – běžná hodnota  $NP - 0$  $TQ - 0$ 

#### Kontrola indikátorů motorů

Na centrálním panelu (ikona): Ověříme, že nesvítí žádná bílá indikace.

#### Kontrola přetlakování

Na centrálním panelu (ikona): Ověříme, že nesvítí žádná indikace. Ověříme pozici MAN RATE na NORM. Ověříme hodnoty na budíku ALT = výška letiště, RATE = 0, DIFF = 0 Výška LKPR je 1247 ft.

#### Kontrola připravenosti varování před pádem

Na centrálním panelu (ikona): Ověříme, že nesvítí žádná indikace FAULT na STICK PUSHER a STICK SHAKER.

#### Kontrola připravenosti ANTISKID

Na centrálním panelu (ikona): Systém ANTISKID zabraňuje zablokování kol při brzdění. Ověříme, že nesvítí žádná indikace na ANTISKID.

#### Kontrola RMI a EHSI

Na hlavním panelu: Ověříme, že heading na RMI ukazuje stejnou hodnotu jako na displeji EHSI.

#### Kontrola nastavení hodin

Na hlavním panelu: Ověříme čas, případně nastavíme.

#### Kontrola rychloměru ASI

Na hlavním panelu: Ověříme že ukazuje 0. Ukazatel VMO ukazuje 250.

#### Kontrola ADI

Na hlavním panelu: Ověříme že neobsahuje žádné varování.

#### Kontrola GPWS

Na hlavním panelu (vlevo od indikace čísla letadla ): Stiskneme, zazní hlasové varování.

#### Kontrola výškoměru

Na hlavním panelu: Ověříme.

# *FMS*

#### Získání ATIS Naladíme COM1 na komunikačním panelu (shift 2) a získáme ATIS informace, frekvence ATIS na LKPR je 122.150. // TODO – musí být zapnut NAV1 a NAV2 jinak nejde přepnout!

Pro zajímavost: reálný ATIS pro LKPR je možné získat na internetu: <http://lineart.wz.cz/atis.php?in=lkpr>

#### Požádání o povolení letu

Přeladíme na frekvenci Ruzyně Delivery.

Oznámíme věži že s ní začínáme komunikovat: ACF: Ruzyne Delivery, CSA0026.

Odpověď:

ATC: CSA0026, Ruzyne Delivery, go ahead.

Požádáme o povolení k letu, potvrdíme přijatou verzi ATIS:

Ruzyne Delivery, CSA0026, stand 45, request ATC clearance to destination Ostrava Mosnov, information Hotel on board, qnh 1013 hectopascals.

Odpověď:

CSA0026, Ruzyne Delivery, slot time 16:15, cleared to Ostrava Mosnov, RWY24, VOZ3M departure, squawk 1443.

Zopakujeme příjem povolení k letu:

Ruzyne Delivery, cleared to Ostrava Mosnov, RWY 24, VOZ3M departure, squawk 1443, CSA0026.

Hodnota RWY a SID se může lišit podle větru (L=vlevo, P=vpravo):

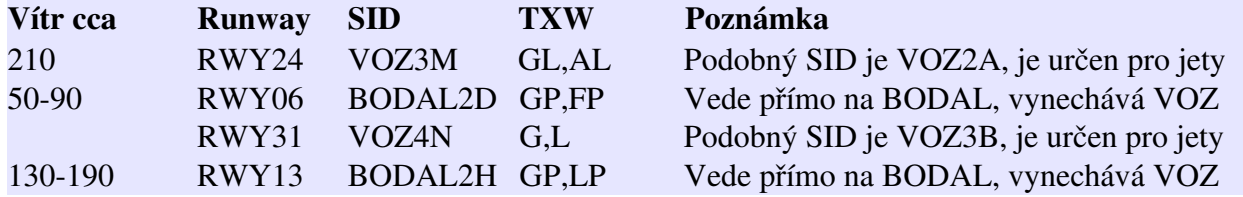

#### Programování FMC

Připomeňme trasu: LKPR SID VOZ L984 TBV STAR LKMT

Odlety z RWY 31 a 13 začínají na BODAL, ten je také na L984, ale až za VOZ.

Otevřeme MCDU (shift-3). Ověříme verzi navigačních dat. Stiskneme RTE (route, cesta). Zadáme ICAO kód letiště odletu LKPR a klikneme na LSK1 ORIGN (první levou klávesu). Zadáme ICAO kód letiště cíle LKMT a klikneme na RSK1 DEST (první pravou klávesu). Zadáme číslo letu OK0026 a klikneme na RSK2 FLTNO (první pravou klávesu). Kliknout na tlačítko NEXT (další).

Vložíme do MCDU standardní odletovou trasu SID (viz tabulka nahoře, příklad je pro RWY24). Stiskneme tlačítko DEP-ARR (Departure-Arrival) a vybereme DEP (departure) vlevo od LKPR. Objeví se seznam všech odletových tras (vlevo) a možných drah (vpravo). My vybereme tlačítkem dráhu 24 na pravé straně a tím vyfiltrujeme SIDy jen na ty platné pro nás. Mezi SIDy můžeme stránkovat pomocí NEXT a PREV tlačítek. Klikneme na VOZ3M. Objeví se přehled dráhy (24), SIDu (VOZ3M) a výstupního bodu TRANS (VOZ). Potvrdíme výstupní bod TRANS tlačítkem vedle něj a tím máme indikaci SEL u všech tří hodnot. Výběr SIDu uzavřeme kliknutím na tlačítko vedle ROUTE.

Podíváme se na přehled cesty: VOZ3M VOZ

Zadáme trasu L984 a klikneme na následující (druhé) levé tlačítko VIA. Zadáme bod TBV, klikneme na následující (druhé) pravé tlačítko TO.

#### Aktivace plánu ve FMC

Plán aktivujeme stiskem tlačítka vedle ACTIVATE (to je objeví až po zadání SIDu) a po rozsvícení zelené diody potrvdíme aktivaci stiskem klávesy EXEC. V záhlaví se objeví ACT RTE1.

Nyní klikneme na VNAV a objeví se PERF INIT stránka. Klikneme na GR WT a hodnota bude automaticky doplněna (19.7 - celková váha). Klikneme na ZFW a hodnota bude automaticky doplněna (18.5 - váha bez paliva). Hodnota FUEL (váha paliva) je dopočítána. Musíme zadat cestovní hladinu 18000 (tj FL180) do CRZ ALT. Palivovou rezervu nemáme, nevyplňujeme RESERVES. Pro potvrzení stiskneme klávesu EXEC.

# *Final Cockpit Preparation*

#### Nastavení informace pro pasažéry

Na overhead panelu (shift 4) zapneme NOSMOKING a SEATBELTS.

#### Nastavení výšky cílového letiště

Na centrálním panelu (ikona) se nastaví výška cílového letiště, která pro LKMT je 844 ft.

#### Nastavení výškoměru

Nastavíme výškoměr na hlavním panelu podle získané QNH z ATIS, použijeme šedivé tlačítko vlevo.

Můžeme nastavit i podvodem - stiskem B.

#### Nastavení BUGS na výškoměru

Na hlavním panelu nastavíme BUGS pro výškoměr, nastavují se po levé straně výškoměru. Shora (hodnoty viz výpočet paliva ): Yellow - interní bug –  $V2 = 110$ White - prostřední hodnota  $-$  Final takeoff speed  $= 129$ Red - vysoká hodnota – minimální rychlost pro odmrazování Green - nejnižší hodnota –  $V1 = 104$ Zvlášť se nastavuje SpeedBug – kolečkem vedle výškoměru. Speed bug –  $V2+5 = 115$ 

#### Verze ATR ČSA dle AJScandall:

LOW BANK – náklon letadla 15 deg HIGH BANK - náklon letadla 27 deg

#### Podmínky bez námrazy - vzlet ( FLAPS = FLAPS15):

žlutý bug – V1/VR … vzlet oranžový bug – V2 … nad bugem při FLAPS max LOW BANK bílý bug – VmLB0 … nad bugem bez FLAPS max LOW BANK červený bug – pro let bez námrazy se nepoužívá zelený bug – pro let bez námrazy se nepoužívá

neexistující bug … nad bugem bez FLAPS možno HIGH BANK, VmLB0+5

#### Podmínky bez námrazy - přistání:

zelený bug – VmHB30 … minimální rychlost pro HIGH BANK s FLAPS30 oranžový bug – VmHB30+vítr … zelený bug plus oprava větru žlutý bug – VGA … rychlost pro GOAROUND bílý bug – VmLB0 … minimální rychlost při FLAPS0 max LOW BANK neexistující bug – VmHB0 … minimální rychlost při FLAPS0 max HIGH BANK (VmLB0+něco) neexistující bug … nad bugem při FLAPS0 max HIGH BANK, VmLB0+5 červený bug – pro let bez námrazy se nepoužívá, nastaven na VmLB0 (LOW BANK s FLAPS0)

#### Podmínky s námrazou – vzlet (FLAPS = FLAPS15):

žlutý bug – V1/VR … vzlet oranžový bug – V2 … bílý bug – VmLB15 … nad bugem při FLAPS max LOW BANK červený bug – VmLB0 … nad bugem bez FLAPS max LOW BANK zelený bug – VmHB0 … nad bugem při FLAPS možno LOW BANK

#### Podmínky s námrazou – přistání:

zelený bug – VmHB30 … minimální rychlost pro HIGH BANK s FLAPS30 oranžový bug – VmHB30+vítr … zelený bug plus oprava větru žlutý bug – VGA … rychlost pro GOAROUND bílý bug – VmLB15 … minimální rychlost při FLAPS15 max LOW BANK červený bug – VmLB0 … minimální rychlost při FLAPS0 max LOW BANK

Z výkonového hlediska je nejdůležitější bílý bug tj bez námrazy FLAPS0 a LOW BANK a při námraze FLAPS15 a LOW BANK.

#### Nastavení BUGS na TORQUE

Na centrálním panelu (ikona) nastavíme BUG pro TORQUE, nastaví se kolečkem. Bug nastavíme na hodnotu TAKEOFF tj 88.9%.

#### Nastavení trimu

Na komunikačním panelu (shift 2) nastavíme trimy ROLL a YAW na 0. Hodnoty sledujeme na centrálním panelu (shift 5). Nastavíme PITCH trim na TAKEOFF.

#### Nastavení komunikačních frekvencí

Na komunikačním panelu (shift 2) a panelu autopilota (shift 8) nastavíme: COM1: (Ruzyne Delivery) COM2:  $NAV1$  $NAV2$ ADF1: ADF2: XPDR: kontrola STBY, nastavení přiděleného SQUAWK kódu 1443 //TODO: Praha?

#### Test motorů

Na komunikačním panelu (shift 2): Odkryjeme kliknutím na ATPCS TEST zajištění ovladače. Přepneme ATPCS (Automatic Takeoff Power Control System) do ARM. Zkontrolujeme ARM rozsvícení ATPCS kontrolky na centrálním panelu (shift 5). Přepneme ATPCS (Automatic Takeoff Power Control System) do NORM. Zkontrolujeme po 2.15 s zhasnutí ATPCS kontrolky na centrálním panelu (shift 5).

#### Kontrola stavu paliva

Na hlavním panelu ověříme stav paliva, pro tento let by v každé nádrži mělo být 600 kg. Nesmí svítit indikátor LO LVL a množství v obou nádržích by mělo být stejné.

#### Kontrola srovnání sedaček, pásů, pedálů

Osádka provede srovnání sedaček, pásů a pedálů. Není simulováno.

### *Before taxi*

#### Kontrola nákladového listu

Provedeme kontrolu nákladového listu LoadSheet. Není simulováno.

#### Vyplnění vzletové karty

Vyplníme vzletovou kartu Takeoff Data Card. Není simulováno.

#### Kontrola parkovací brzdy

Ověříme aktivní parkovací brzdu.

#### Žádost o povolení startu motorů

Po domluvě s pracovníky na ploše požádáme věž o povolení startu motorů.

#### Kontaktujeme věž. ACF: Ruzyně Ground, CSA0026, request startup

Získáme svolení: ATC: CSA0026, Ruzyně Ground, startup approved.

#### Uzavření dveří

Uzavřeme dveře kabiny (shift E). Zkontrolujeme uzavření v sekci DOORS na overhead panelu (shift 4) – vše zhasnuto.

#### Kontrola zapnutého majáku

Na overhead panelu (shift 4) ověříme zapnutý maják BEACON.

#### Zapnutí nouzového osvětlení východů

Na overhead panelu (shift 4) přepneme dole osvětlení nouzových východu EMER EXIT LT do polohy ARM (zhasne DISARM).

#### Start motoru číslo 2

Na centrálním panelu (ikona) ověříme zhasnutou kontrolku EEC (nahoře).

Na centrálním panelu (ikona) ověříme zhasnutou kontrolku PEC (vlevo uprostřed).

Otevřeme: overhead panel (shift 4), centrální panel (shift 5) posuneme vpravo a pákový panel (shift 6).

Na overhead panelu (shift 4) přepneme ENG START ovladač do polohy START A&B.

Ověříme prostor okolo motoru číslo 2.

Oznámíme "START ENGINE 2".

Na overhead panelu (shift 4) stiskneme tlačítko START2, rozsvítí se ON a starter roztočí motor.

Oznámíme "NH" jakmile se začne zvyšovat NH – panel motorů (shift 5).

Při hodnotě 10% NH posuneme páku CONDITION do polohy FTR a motor naběhne.

Oznámíme "NP" jakmile se začne zvyšovat NP – panel motorů (shift 5).

Při dosažení 45% NH zhasne ON na START2.

*Motor by se měl ustálit na 67% NH (ITT 580 deg, FuelFlow 110 kg/h)*

Posuneme páku CONDITION do polohy AUTO.

Na overhead panelu (shift 4) vrátíme ENG START ovladač do polohy OFF & START ABORT.

### Start motoru číslo 1

Na centrálním panelu (ikona) ověříme zhasnutou kontrolku EEC (nahoře).

Na centrálním panelu (ikona) ověříme zhasnutou kontrolku PEC (vlevo uprostřed).

Na overhead panelu (shift 4) přepneme ENG START ovladač do polohy START A&B.

Ověříme prostor okolo motoru číslo 1.

Oznámíme "START ENGINE 1".

Na overhead panelu (shift 4) stiskneme tlačítko START1, rozsvítí se ON a starter roztočí motor. Oznámíme "NH" jakmile se začne zvyšovat NH – panel motorů (shift 5).

Při hodnotě 10% NH posuneme páku CONDITION do polohy FTR a motor naběhne.

Oznámíme "NP" jakmile se začne zvyšovat NP – panel motorů (shift 5).

Při dosažení 45% NH zhasne ON na START1.

Připojí se generátor motoru 1 a zhasne DC GEN1 FAULT.

*Motor by se měl ustálit na 67% NH (ITT 580 deg, FuelFlow 110 kg/h)*

Posuneme páku CONDITION do polohy AUTO.

Na overhead panelu (shift 4) vrátíme ENG START ovladač do polohy OFF & START ABORT.

### Odpojení externího napájení

Na overhead panelu (shift 4) klikneme na EXT PWR. Zhasne ON, zůstane jen AVAIL. Naběhnou generátory DC GEN (zhasne FAIL). Informujeme pracovníky na ploše aby fyzicky odpojili napájecí kabely.

### Kontrola AC WILD ELEC POWER

Na overhead panelu (shift 4) zkontrolujeme zhasnutí všech indikátorů v sekci AC WILD ELEC POWER kromě FAULT u ACW GEN 1.

### Kontrola HYDRAULIC POWER

Na overhead panelu (shift 4) zkontrolujeme zhasnutí všech indikátorů v sekci AC WILD ELEC POWER kromě FAULT u ACW GEN 1.

### Nastavení vztlakových klapek

Vztlakové klapky nastavíme do polohy 15 stupňů stiskem F7 nebo pákou na pákovém panelu (shift 6).

#### Kontrola ANTISKID

Ověříme na centrálním panelu (shift 5) že nesvítí F na indikátorech ANTISKID.

#### Požadavek na pozemní personál

Požádáme o odpojení interphone, krytů.

#### Kontrola nastavení radaru

Ověříme na EFIS panelu (shift 7) nastavení radaru na STBY.

# *Taxiing*

#### Požádání o povolení k pojíždění

Kontaktujeme věž a požádáme o povolení k pojíždění (a vyjetí/vytlačení). ACF: Ruzyně Ground, CSA0026, request powerback and taxi

#### Získáme svolení:

ATC: CSA0026, Ruzyně Ground, powerback approved, taxi to h/p rwy 24, via taxiway GOLF and ALPHA.

Ze stojánek 4047 se provádí powerback (reverz) pokud je viditelnost větší než 600m. Jinak se z nich provádí (stejně jako u stojánek 5X) vytlačení, tj. pushback. Ze stojánek 30-38 a T5 se vyjíždí klasicky a žádá jen o taxi.

#### Nastavení externích světel

Na overhead panelu (shift 4) zapneme světla TAXI a WING.

#### Kontrola údajů ke vzletu

Kontrola podmínek vzletu, kontrola bugs.

#### Kontrola ovládacích prvků

Provedeme kontrolu ukazatelů během zatáček – horizont, směr, náklony.

#### Kontrola zapnutí klimatizace

Na overhead panelu (shift 4) vpravo dole ověříme zapnuté AIR BLEED VALVE. Nastavíme COMP TEMP SELECTOR dle potřeby.

#### Uzavření dveří kokpitu

Na komunikačním panelu (shift 2) přepneme COCKPIT DOOR do polohy CLOSE.

#### Kontrola AC WILD ELEC POWER

Na overhead panelu (shift 4) zkontrolujeme zhasnutí úplně všech indikátorů v sekci AC WILD ELEC POWER.

#### Nastavení autopilota

Na panelu autopilota (shift 8): HDG nastavíme na směr runwaye tj 240. nastavíme požadovanou výšku po vzletu (18000) a stiskneme ALT (rozsvítí se bíle ALT). IAS nastavíme na V2+5 tj 115 (svítí zeleně IAS 115 KTS) Na EFIS panelu (shift 7) klikneme na RNAV pro vybrání zdroje navádění autopilota, indikace RNV se zobrazí na EADI a EHSI. Na EFIS panelu (shift 7) klikneme na MAP pro zobrazení cesty, přiblížíme šipkami. Klikneme na CPL aby šipka ukazovala doleva (na stranu PF – letícího pilota).

PF – pilot flying – letící pilot PNF – pilot not flying – neletící pilot (některé společnosti užívají PM- pilot monitoring)

#### Provedení briefingu před vzletem

Provedeme briefing. Není simulováno.

#### Obdržení zprávy o stavu kabiny

Od stewarda obdržíme zprávu o připravenosti ke vzletu. Není simulováno.

#### Provedení testu TAKEOFF CONFIG

Na pákovém panelu (shift 6) stiskneme tlačítko TO CONFIG TEST (musíme na tu chvíli vypnout parkovací brzdy). Nesmí zaznít varovný tón. Pokud nezazní, letadlo nemá se vzletem problém.

#### Uvolnění brzdy

Uvolníme brzdu (.), při rozjíždění ověříme účinek brzd.

#### Revers

Revers ze stojánky (na rozdíl od praxe) nefunguje, respektive je strašně pomalý. Takže je třeba použít SLEW režim ručního nastavení pozice letadla.

Slew je přes klávesu Y, pak šipka dozadu, po přejetí předního kola asi metr za červenou čáru klávesa PGDN pro zatočení doprava (END doleva), až se letadlo srovná na TWY tak Y.

V praxi během reversu naviguje letadlo ramp agent (marschaller). Pilot totiž za letadlo nevidí.

Při pojíždění musíme požádat věž o svolení před každým vstupem na RWY i při pouhém přejíždění.

Zastavíme před holding pointem runwaye. Je vyznačeny silnou příčnou žlutou čárou. První je označen pro podmínky CAT II a CAT III tj. sníženou viditelnost, druhý (blíž k dráze) pro normální podmínky.

# *Before takeoff*

#### Uvolnění zajišťovací páky GUST LOCK

Na pákovém panelu (shift 6) stiskneme tlačítko nahoře, GUST LOCK páka zajede nahoru a uvolní tak páky výkonu k pohybu v celém prostoru.

#### Nastavení AIR BLEED na NORMAL //TODO ??

Zapnutí externích světel

Zapneme na overhead panelu (shift 4) světla STROBE. Zapneme na overhead panelu (shift 4) světla LANDING.

#### Potlačení varování při vzletu

Na hlavním panelu v části s varováními CCAS (CENTRALIZED CREW ALERTING systém) klikneme dole na TO, objeví se INHI. Hlášení v průběhu vzletu budou minimalizována.

#### Zapnutí transpondéru

Na komunikačním panelu (shift 2) zapneme transpondér na ON.

#### Nastavení TCAS

Na komunikačním panelu (shift 2) nastavíme TCAS na AUTO. Na hlavním panelu omezíme rozmezí na 6nm a režim na ABV (above).

#### Nastavení radaru

Na EFIS panelu (shift 7) nastavíme radar na WX.  $Režim$  WX (Weather – počasí - není simulován).

#### Kontrola CONDITION pák

Páky CONDITION zkontrolujeme na pákovém panelu (shift 6) v poloze AUTO.

#### Žádost o povolení ke vzletu

Požádáme o povolení ke vzletu.

Ruzyně Tower, CSA0026, ready for departure

Dostáváme povolení ke vzletu.

CSA0026, line up runway 24, cleared for take-off, wind 030 degrees, 15 knots, contact Praha Radar at 125 decimal 1.

Povolení potvrzujeme (opakují se všechny informace, kromě větru). Lining up runway 24 and cleared of for takeoff, wind copied, changing to Praha Radar 125 decimal 1, CSA0026

Přeladíme na frekvenci Praha Radar, 125.1 MHz.

#### Vstup na dráhu

Odbrzdíme, vjedeme do vzletové pozice na dráze a zastavíme.

### *Takeoff*

Oznámíme "takeoff". Uvolníme brzdy. Nastartujeme časovač (hlavní panel, vlevo CHR). Posuneme páky výkonu (shift 6) pravým tlačítkem do polohy POWER LEVER NOTCH. Zkontrolujeme že TQ dosahuje TAKEOFF BUG.

Zkontrolujeme že TO NP je 100% Zkontrolujeme že na ATPCS svítí ARM. Zkontrolujeme že na FDAU zobrazuje RTO. //TODO? Oznámíme "power set". Po zavolání copilota "Rotate" přitáhneme a letoun se zvolna vznese. Zatáhneme podvozek (G). Zapneme FD (ctrl D) na panelu autopilota (shift 8).

# *After Takeoff*

Zapneme autopilota (Z) na panelu autopilota (shift 8). Zapneme NAV na panelu autopilota (shift 8) – objeví se indikátor LNAV. Zatáhneme vztlakové klapky (F5). Přepneme ovladač režimu výkonu do CLB (climb, stoupání). IAS nastavíme na 170 kts na panelu autopilota (shift 8). Ověříme nebo zapneme AIR BLEED VALVE na overhead panelu (shift 4). Tah motorů stáhneme do zelené oblasti (kliknout pravým, stáhnout levým tlačítkem pro oba motory). Vypneme externí světla TAXI – pojížděcí světla. Vypneme externí světla WING – osvětlení křídel.

# *Climb*

Vypneme NOSMOKING indikátor.

Při překročení převodní výšky 5000 ft: Nastavíme standardní hodnotu 1013 hPa / 29.92 Hg

Při výšce FL100: Zhasnout externí světla LOGO – osvětlení loga Zhasnout externí světla LAND – přistávací světla

# *Cruise*

Po dosažení cestové hladiny (cca VLM, 12 minut): *Autopilot dosáhne požadované výšky, bílý ALT se změní na zelený ALT a zelený IAS zmizí.* Přepneme ovladač režimu výkonu do CRZ (cruize, let). Páky výkonu stáhneme na horní hranici zeleného pásma. Na overhead panelu (shift 4) vypneme SEAT BELT, pasažéři mohou opustit svá místa

Za BODAL: Dostaneme informaci o předání Ostravě: ATC: CSA0026, contact Ostrava Radar frequency 125 decimal 1. Potvrdíme příjem: A/P: Ostrava Radar, CSA0026.

Naladíme na COM2 ATIS cílového letiště na 118.05 MHz.

This is Ostrava Radar information KILO recorder at 1730Z. Landing runway 22, takeoff runway 22

### LKMT 2971730 18005KT 7000 BKN050 M04/M06 Q1010 NOSIG RMK REG QNH1005 Transition level 60 / Transition altitude 5000ft

Confirm information KILO on initial contact.

Pro zajímavost: reálný ATIS pro LKPR je možné získat na internetu: <http://lineart.wz.cz/atis.php?in=lkpr>

Naladíme na COM1 Ostrava Radar na frekvenci 125.1 MHz. Protože se jedná o cílové letiště a budeme zde klesat přes převodní výšku, musíme uvést kód ATIS a QNH.

Kontaktujeme tedy věž:

A/P: Ostrava Radar, CSA0022, flight level 180, information KILO, QNH 1010. Dostaneme odpověď s dalším postupem: ATC: CSA0022, Ostrava Radar, radar contact, after passing TBV descend 3000 feets, TBV1T arrival, KILO correct, QNH 1010. Odpověď potvrdíme:

A/P: After passing TBV descending 3000 feets and TBV1T arrival, CSA0022

#### Naprogramování STAR do FMC

Na FMS (shift 3) klikneme DEP-ARR. Vybereme ARR za LKMT. Vybereme dráhu 22. Vybereme příletovou TBV1T. Vybereme tranzitní bod TBV. Potvrdíme pomocí ROUTE a EXEC.

V LEGS zkontrolujeme: Za TBV přibyly následující body OPAVO, SOPAV, MT703, BOHUM, ROUTE-DISCONTINUITY, CI22, OM22, RW22 a MA22. Bodu ROUTE-DISCONTINUITY se musíme zbavit. Klikneme na CI22 (stále jsme v LEGS), text "CI22" se nakopíruje do zadávacího řádku. Klikneme na prázdný bod mezi THEN a ROUTE-DISCONTINUITY, bod je zrušen a vloží se tam CI22 a zbytek trasy se posune nahoru. Prověříme přes NEXT a PREV že není další ROUTE-DISCONTINUITY a pomocí EXEC potvrdíme.

//TODO – co ty approach body? STAR končí na BOHUM...

# *Připravení frekvencí ILS*

Za NOVUM (22 minut):

ILS je přesné přiblížení, kdy kurz je naváděn po mocí lokalizéru LOC a sestup pomocí sestupové roviny GS. Kategorie ILS dle ICAO: CAT I .. DH >200ft, RVR min 550m, následuje vizuální přiblížení CAT II .. DH 100-200ft, RVR min 350m, následuje vizuální přiblížení CAT IIIa .. DH <100ft, RVR min 200m, vedení až na povrch dráhy, jen automatické přistání (3x AP)

CAT IIIb .. DH <50ft, RVR min 150m, vedení až na povrch dráhy, jen automatické přistání (3x AP) CAT IIIc .. DH 0ft, RVR min 0m, vedení až na povrch dráhy, jen automatické přistání (3x AP) Pro použití dané kategorie: kategorie ILS + vybavené letadlo + certifikace celé osádky. DH je Decision Height, bod rozhodnutí. Není-li vidět runway je nutné přerušit přistání. RVR (Runway Visibility Range) – vzdálenost od které vidí pilot dráhu, je ovlivněna počasím. Na AIP mapě ILS přiblížení je uvedena hodnota OCA/OCH neboli Obstacle Clearance Altitude/Height – bezpečná výška nad překážkami. Pro nastavení DH se pak použije vyšší hodnota mezi standardní hodnotou DH pro daný CAT a OCH. ATR72500 je certifikován pro max CAT II.

Na panelu autopilota (shift 8) zadáme dle mapy parametry ILS:

NAV1 OSV frekvence 110.95 MHz, jedná se o ILS CAT I (panel autopilota shift 8).

DH: 200ft – použit limit ILS protože OCH je nižší (panel EFIS shift 7, pravá část tlačítka DIM/DH ).

Nyní budeme zadávat kurs. Na to potřebujeme na EHSI vidět NAV místo RNAV.

Nejprve nastavíme aktuální heading (062) stiskem tlačítka HDG.

Stiskneme HDG klávesu, to zruší mód LNAV a aktivuje HDG SEL HI kdy letadlo letí rovně stávajícím směrem (chce to provést na nějakém rovném úseku).

Na EFIS panelu zvolíme V/L pro zobrazení údajů o radiomajácích, kde je i hodnota nastaveného kursu.

CRS1 nastavíme 223 stupňů (panel autopilota shift 8).

Na EFIS panelu zvolíme opět RNV.

Autopilota vrátíme tlačítkem NAV do režimu RNAV.

### *Before Descend*

Na overhead panelu (shift 4) zapneme SEAT BELT, výzvu k připoutání.

### *Descend*

Klesat začneme dle instrukce ATC nad TBV (28 minut). Zapneme ALT na panelu autopilota (shift 8) a nastavíme cílovou výšku (3000). Zapneme VS na panelu autopilota (shift 8) a nastavíme rychlost klesání (-1000). *Na autopilotu svítí zeleně VS 800 FPM a bíle ALT.* Stáhneme výkonové páky na spodek zelené zóny tj do FLIGHT IDLE.

Při výšce FL100: Rozsvítíme externí světla LOGO – osvětlení loga. Rozsvítíme externí světla LAND – přistávací světla. *Přistávací světla LAND nezapínáme, letímeli v noci a je mlha.*

V převodní hladině: Nastavíme výškoměr dle QNH z ATIS (B).

# *Before Approach*

Před IAF BOHUM (jinak bychom museli nad IAF automaticky začít vyčkávat):

Přijde povolení k ILS přiblížení:

CSA0026, cleared for ILS approach runway 22, report established.

Potvrdíme příjem: Cleared for ILS approach runway 22, CSA0026.

Automaticky se vyčkává nad IAF pokud není v mapě uvedeno jinak. Nevyčkává se při online letu na IVAO pokud není obsazena pozice příslušného ATC.

Zapneme zákaz kouření NO SMOKING na overhead panelu (shift 4). Zkontrolujeme tlakování kabiny, nesmí překročit rozdíl deltaP = 0.35 PSI Zapneme světla TAXI a WING na overhead panelu (shift 4). Získáme hlášení o připravenosti kabiny na přistání. Na AP nastavíme heading na 223.

### *Approach*

Jakmile letadlo přeletí CI22 a je tím pádem ve správném směru k RWY:

Na AP stiskneme HDG tím vypneme LNAV. Na EFIS panelu stiskneme V/L. Na panelu autopilota (shift 8) nastavíme APP mód. *Objeví se zelený LOC a bílý GS.* Na EADI se objeví bílý LOC (lokalizér) a GS (sestupová rovina).

Po zachycení localizéru i glideslope: změní se zbarvení na zelené a letadlo začne klesat k letišti. Oznámíme usazení v ose ILS: Established on localizer runway 22, CSA0026

Požadavek na přeladění na Tower: CSA0026, contact Mosnov Tower, 120 decimal 8, bye.

Přihlášení se na věž: Mosnov Tower, CSA0026, established on ILS runway 22.

Obdržíme povolení k přistání a doplňující informaci o větru: CSA0026, runway 22, cleared to land, wind 184 degreees, 5 knots.

Potvrdíme příjem povolení: Runway 26, cleared to land, wind copied, CSA0026.

# *Before landing*

Po dosažení DECELERATION ALTITUDE: Stáhneme páky výkonu na FI (FLIGHT IDLE).

Při rychlosti 180 kt: Oznámíme "Flaps 15". Vysuneme vztlakové klapky na 15 stupňů klávesou F7 nebo na pákovém panelu. Při rychlosti 170 kt: Vysuneme podvozek klávesou G nebo na centrálním panelu (ikona). Přepneme režim motorů PWR MGT na hlavním panelu na hodnotu TO. *Přepnutí na režim TO je kvůli případnému přerušení přistání.* Ověříme kontrolky podvozku a oznámíme "Flaps 15 Landing Gear down".

Při rychlosti 150 kt: Vysuneme vztlakové klapky na 30 stupňů klávesou F8 nebo na pákovém panelu. Oznámíme "Flaps 30".

Rychlost udržujeme okolo Vapp (107). Vapp je o pět kt nad VmHB30 (102). Vždy nad VMCL 98 kt.

# *Landing*

Přepneme do přistávacího pohledu (na hlavním panelu pod oknem).

Ve výšce 500 stop nad DH: Oznamíme "500 feet above minimum".

Ve výšce 500 stop nad DH: Oznamíme "100 feet above minimum" nad DH.

Při dosažení DH (výšky rozhodnutí): Oznamíme "Minimum, decide". Oznamíme "Land" (nebo "go around" při přerušení). Odpojíme autopilota na panelu AP (shift 8) nebo klávesou Z (pokud je ještě připojen). Do výšky 20ft držíme rychlost Vapp (107) pak podrovnáme.

Po dosedu:

Stáhneme na pákovém panelu (shift 6) páky výkonu do GI (GROUND IDLE). Podle potřeby použijeme reverser, opakovaným stiskem F2. Zkontrolujeme na pákovém panelu (shift 6) automatické vytažení IDLE GATE. Zkontrolujeme, že svítí na centrálním panelu kontrolky LOW PITCH. Oznámíme "Both low pitch lights illuminated". Řídíme pohyb letadla po runway.

# *After landing and Taxi to ramp*

Po uvolnění runwaye (letadlo je povinno uvolnit ji co nejdříve): Přepneme transpondér na komunikačním panelu (shift 2) do režimu STBY. Přepneme TCAS na komunikačním panelu (shift 2) do STBY režimu. Přepneme radar na EFIS panelu (shift 7) do STBY režimu. Zatáhneme vztlakové klapky na 0 stupňů (F5) a resetujeme trimy. Na pákovém panelu (shift 6) zapneme GUST LEVER a ověříme uzamknutí PITCH a ROLL. // TODO Na overhead panelu (shift 6) vypneme světla STROBE a LAND . Zkontrolujeme na overhead panelu (shift 6) že ovladač ENG START je v OFF START ABORT. Vypneme ADFka na komunikačním panelu (shift 2).

Oznámíme na věž kde jsme odbočili z runwaye: ACF: CSA0026, runway 22 vacated via CHARLIE.

Dostaneme bližší informaci:

ATC: CSA0026, taxi to apron central stand 3A via FOXTROT.

Informaci musíme zopakovat: A/C: Taxiing via FOXTROT to apron central stand 3A, CSA0026

### *Parking and Shutdown*

Zaparkování na stanovišti: Aktivujeme parkovací brzdu (ctrl . nebo pákový panel shift 6). Kontaktujeme pracovníky na ploše aby připojili kabel externího napájení. Přepneme na externí napájení DC EXT PWR na overhead panelu (shift 4).

*Před vypnutím motorů musí tyto běžet kvůli teplotě nejprve nejméně jednu minutu na výkonu GI power (GROUND IDLE).*

Na pákovém panelu (shift 6) přesuneme obě CONDITION do polohy FTR a poté do polohy FSO.

*Pokud se jedná o poslední let v rámci dne je třeba ponechat páky v poloze FTR před přepnutím po cca 20s kvůli zjištění stavu oleje pozemním personálem.*

Přepneme na overhead panelu (shift 4) obě palivové pumpy do OFF. Vypneme na overhead panelu (shift 4) indikaci SEAT BELTS, pasažéři mohou odepnout pásy. Otevřeme nástupní dveře (shift E), pasažéři mohou vystoupit.

### *Securing the aircraft*

Zabezpečení letounu na stojánce:

Rozloučíme se s věží: ACF: CSA0026, on stand.

A obdržíme něco ve stylu: ATC: CSA0026, bye.

Předchozí komunikace se týká virtuálních sítí IVAO a VATSIM. V reálu komunikace skončí pojížděním po taxiwayi.

Vypneme dodávku kyslíku OXYGEN MAIN SUPPLY na overhead panelu (shift 4).

Vypneme na overhead panelu (shift 4) výhřevy PROBES HTG a WINDSHIELD HTG.

Vypneme všechny ON na ANTIICING a DEICING na overhead panelu (shift 4), byly-li zapnuté.

Vypneme všechna externí světla na overhead panelu (shift 4).

Vypneme ovladače na EFIS panelu (shift 7) do polohy OFF.

Vypneme radar na EFIS panelu (shift 7).

Vypneme na komunikačním panelu (shift 2) rádia, transpondér a na AP panelu (shift 8) navigaci. Přepneme na overhead panelu (shift 4) EMER EXIT LT do polohy DISARM.

Vypneme na overhead panelu (shift 4) externí napájení DC EXT PWR.

Vypneme na overhead panelu (shift 4) baterie. Zavřeme nástupní dveře (shift E).

### *Holding*

*Po dosažení IAF, posledního bodu standardní příletové trasy , je letadlo ostatně povinno začít kroužit, nedostaneli jiné instrukce od ATC nebo není v mapě uvedeno jinak. Takže i kdyby to ATC nepřipomněl pak bychom museli kroužit sami od sebe.*

Výzva ATC na vyčkávání: CSA0022, hold at BOHUM as published, 3000 feets.

Potvrdíme příjem: Holding at BOHUM as published, 3000 feets, CSA0022.

Ve FMS klikneme na HOLD. Na konec LEGS se přidá HOLD AT s nevyplněným bodem. Zadáme BOHUM a klikneme před nevyplněný bod. Objeví se detail: FIX: BOHUM QUAD/RADIAL: W/282 INB CRS/DIR: 102/RTURN LEG TIME: 1.0 LEG DIST: nic ENTRY: DIRECT Potvrdíme pomocí EXEC. Definovaný HOLD je vložen do LEGS za bod BOHUM jako "HOLD AT" a je i vykreslen jako kolečko na EHSI.

Jakmile letadlo dosáhne bodu BOHUM začne se točit dle určeného obrazce HOLDING PATTERN.

Výzva ATC na přerušení kroužení: ATC: CSA0022, descent 3000, QNH 1010 hectopascals, after TBV follow ILS procedure rwy 22.

Potvrdíme příjem: A/P: Descending 3000 ft, QNH 1010 hectopascals, after TBV follow ILS procedure rwy 22 , CSA0022.

Přerušíme kroužení: Klikneme na ERASE na BOHUM, bod je smazán a navigace pokračuje do dalšího bodu. Na autopilotu: nastavíme ALT na 3000 a VS na 1000

### **Nouzový postup – dekomprese**

Letadlo musí z hladiny co nejrychleji klesnout do FL100 (FL120).

Podle doporučení ICAO se tak děje KOLMO na směr letu. Transpondér má být nastaven na 7700. Komunikace "OKLUR diving" – nic víc, řídící musí odklonit provoz v oblasti.